1- Aller avec un ordinateur sur www.jablonet.net et cliquer sur SE CONNECTER

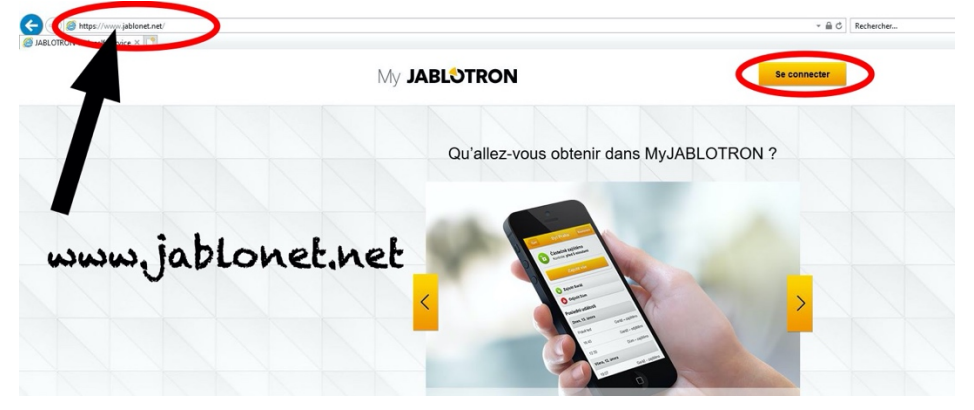

2- Saisissez vos identifiants (e-mail et mot de passe) identique à l'application

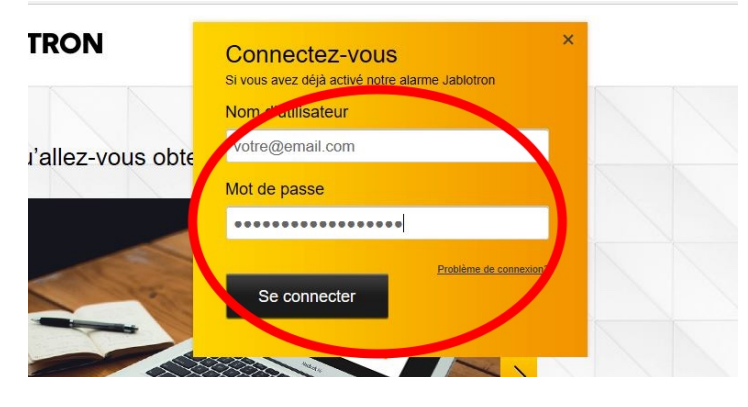

3- Cliquer sur Security Data Connector (C'est la carte SIM)

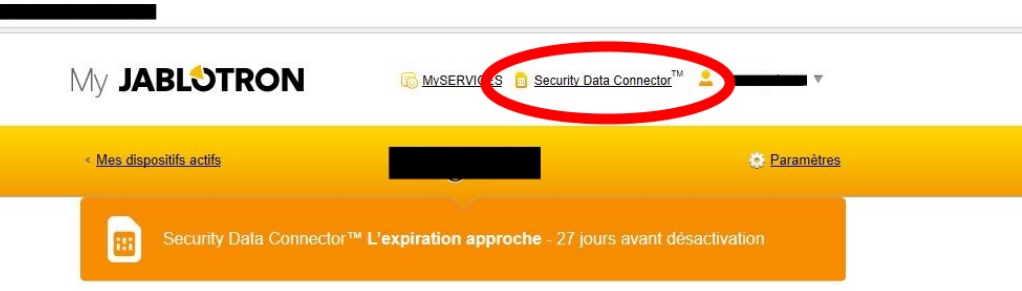

4- Cliquez sur ETENDRE

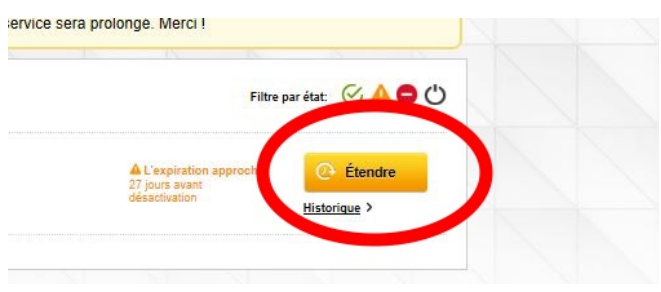

5- Choisissez votre durée : (12 mois conseillé)

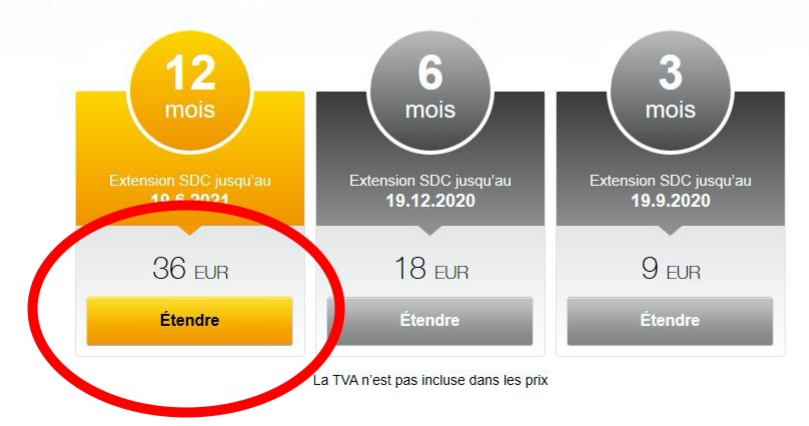

6- Choisissez votre mode de paiement en ligne et valider.

![](_page_1_Picture_47.jpeg)

7- L'abonnement est étendu, et vous recevez un e-mail de confirmation.